## For Sawyer Library and Sawyer Lab Printers for both Windows & MAC

<http://srv-pc-print.adm.suffolk.edu:9163/setup>

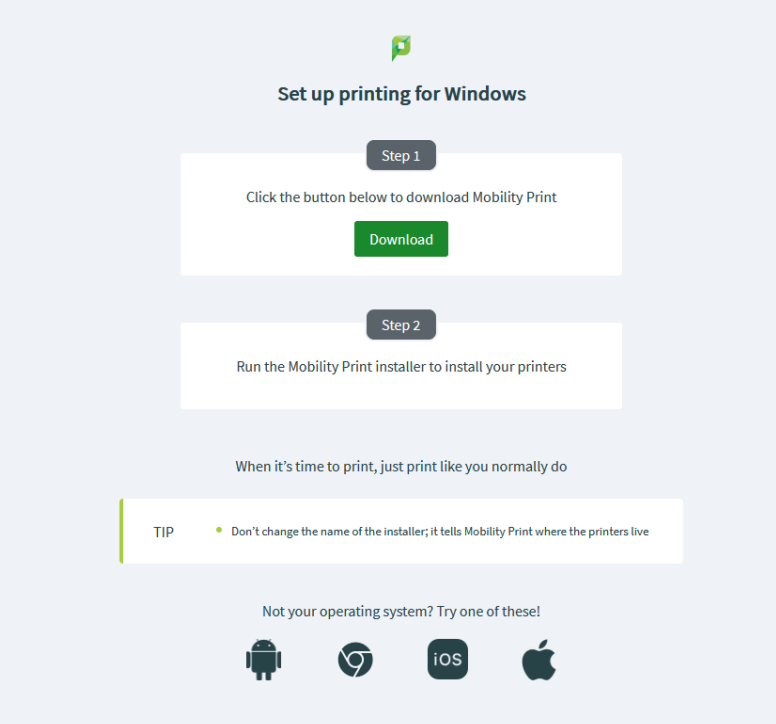

 $<$  Back

 $Next >$ 

Cancel

## Download and install – choose accept List of Printers will appear P Setup - Mobility Print Printer  $\Box$  $\times$ only choose Library or Sawyer Lab Printers **Printer selection** Select the printer you want to add to Windows: □ Library3rdFloor [73 Tremont St. Library 3rd Floor] ۸ □ Library4thFloor [Library 4th Fl Tremont]<br>□ LibraryADA\_01 [Library 1 st Floor] LibraryMain01 [SRV-PC-PRINT] LibraryMain02 [Sawyer Library] LibraryMain03\_BW [SRV-PC-PRINT] *Do NOT select Sawyer floor printers as those*  LibraryMain03\_CL [SRV-PC-PRINT] Sawyer 5 [Sawyer BLD. 5th Floor] *are for Arts & Design rooms only*SawyerLab544 [Sawyer S544] SawyerLab\_544\_CL [Sawyer Lab 544 color] Sawyer\_10\_BW [Sawyer 10th Floor Virtual Queue] Sawyer\_10\_CL [Sawyer 10th Floor] Ÿ Cawyer & RM Rawyer Ath Floor Mobility Print Printer by PaperCut -

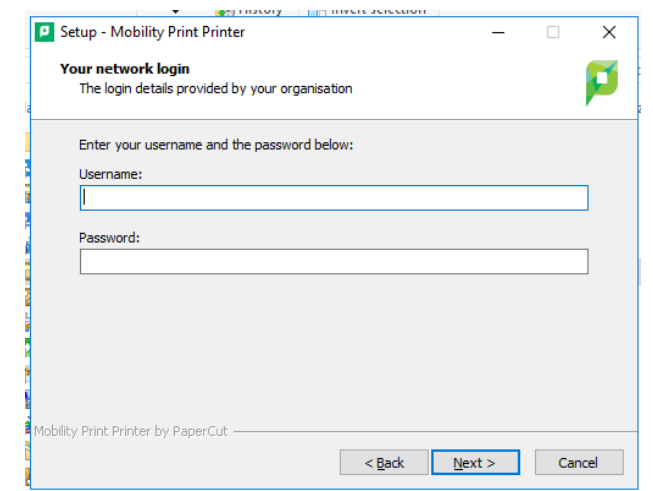

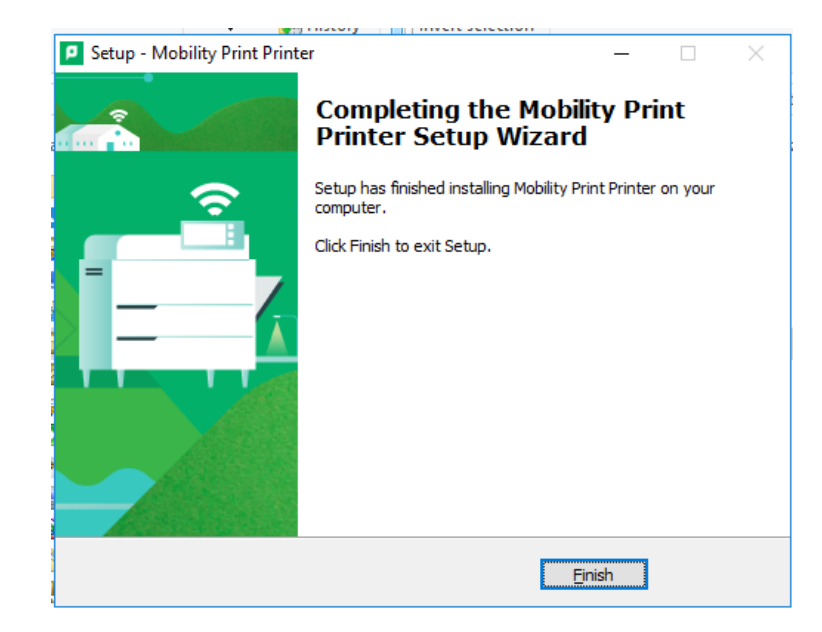

You will be prompted to login with your suffolk credentials

Choose Finish

## Click Next

You will be prompted for your username and password: